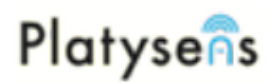

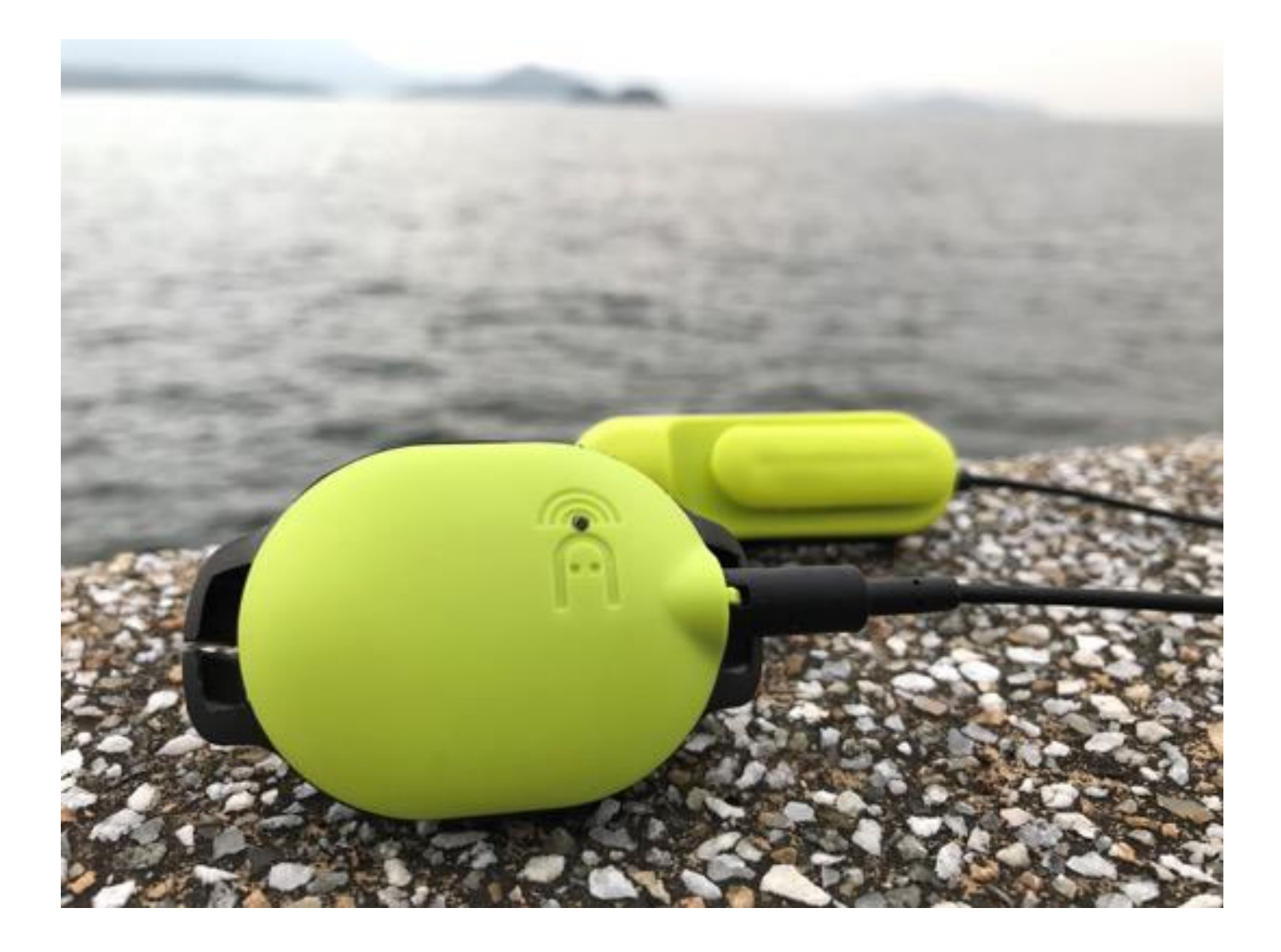

# Marlin 用户指南 (简体中文版)

Version 0.64 March 2019

### 目錄

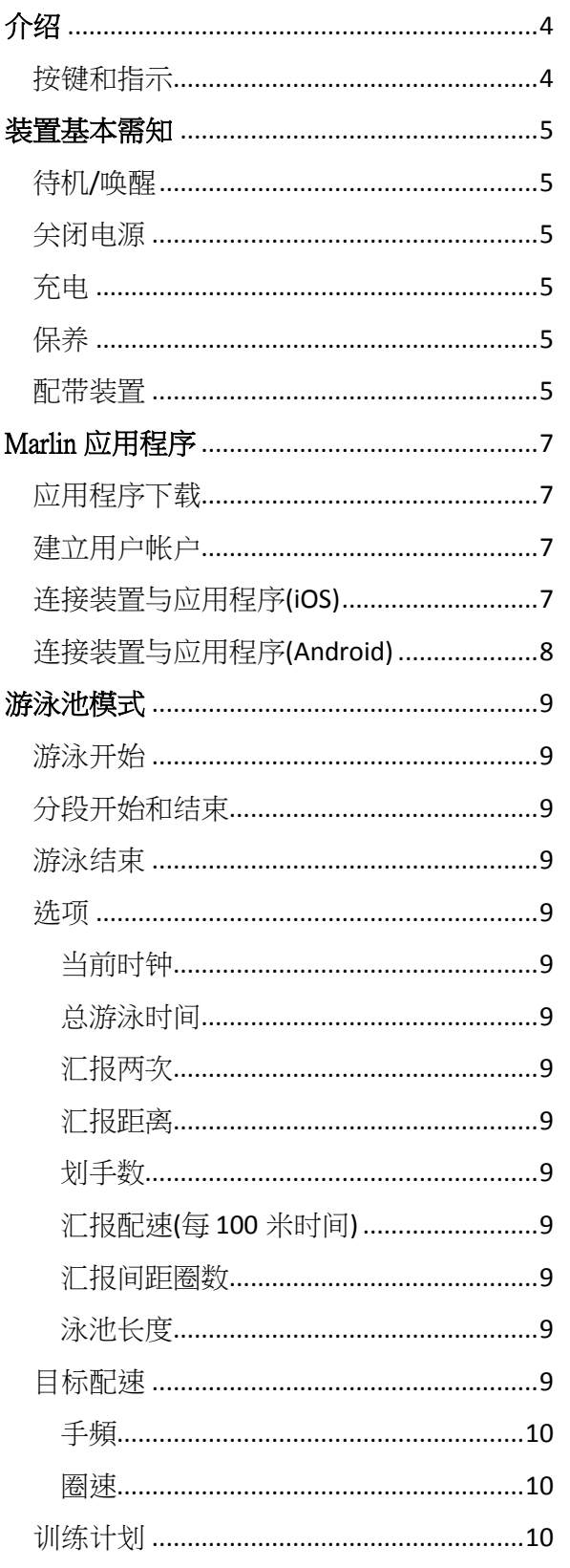

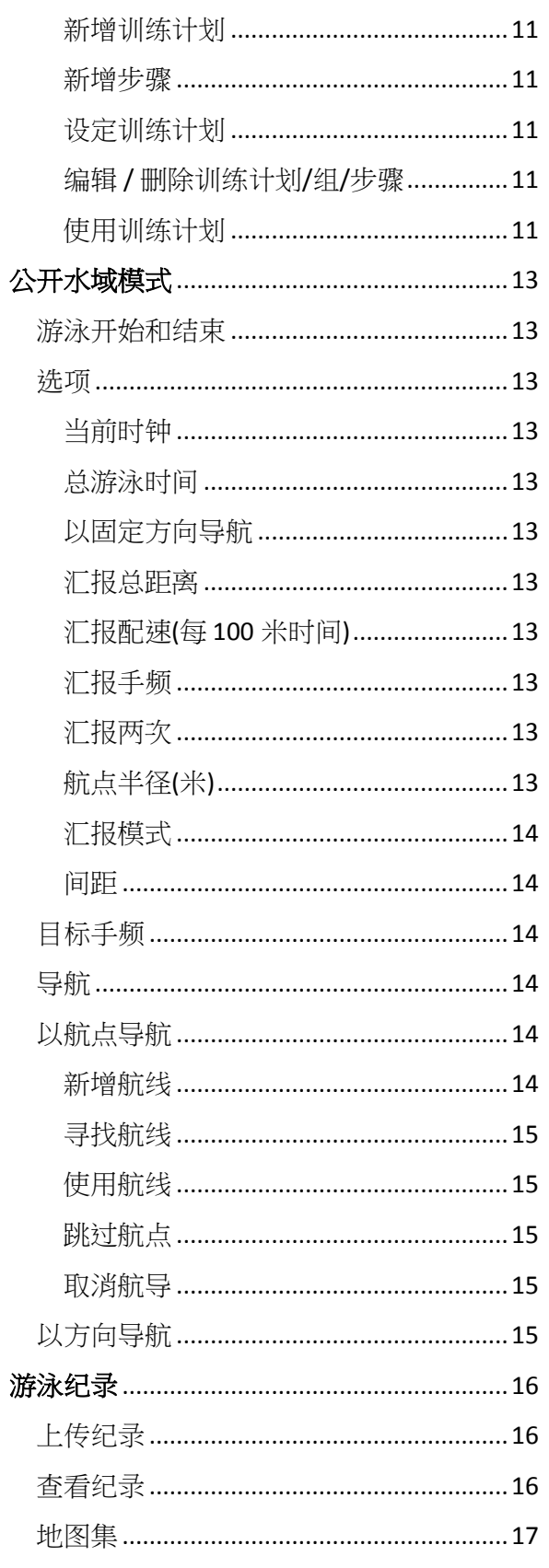

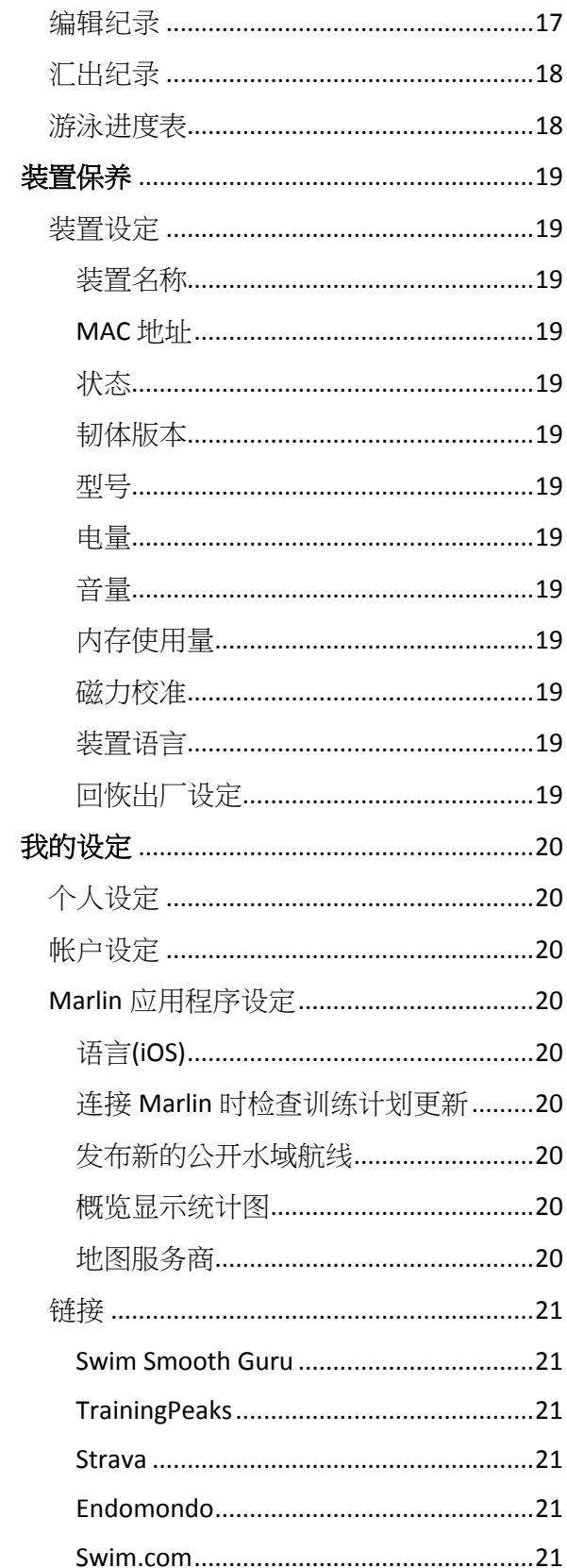

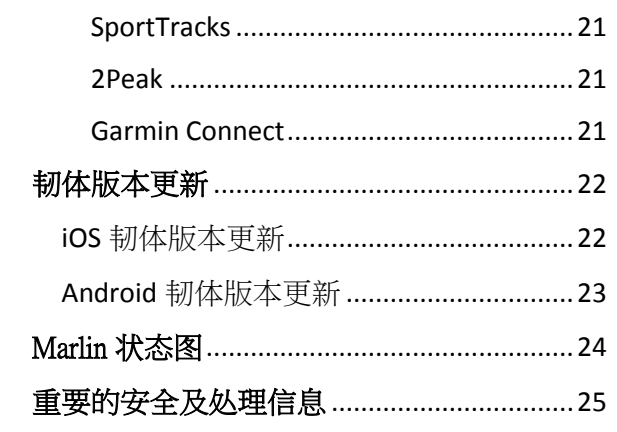

### <span id="page-3-0"></span>介绍

Platysens Marlin 是一个游泳活动追踪器。它由 两个单元组成,主机和骨传耳机。

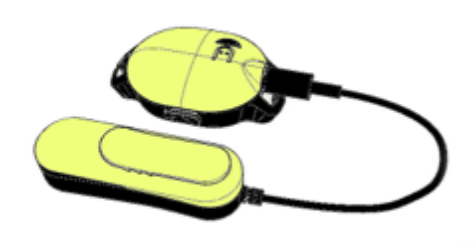

<span id="page-3-1"></span>按键和指示

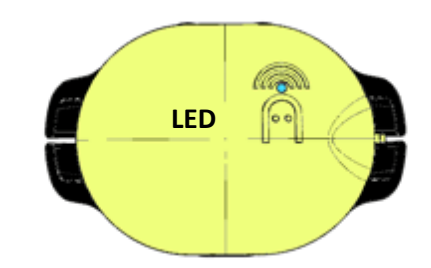

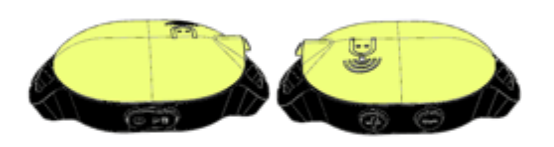

开始 / 停止 加号 / 减号

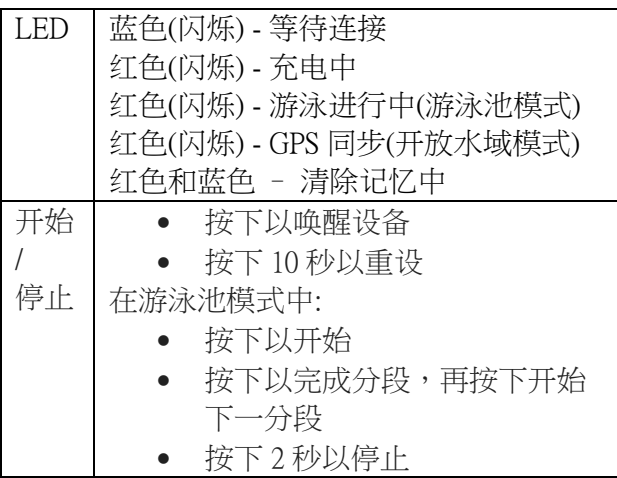

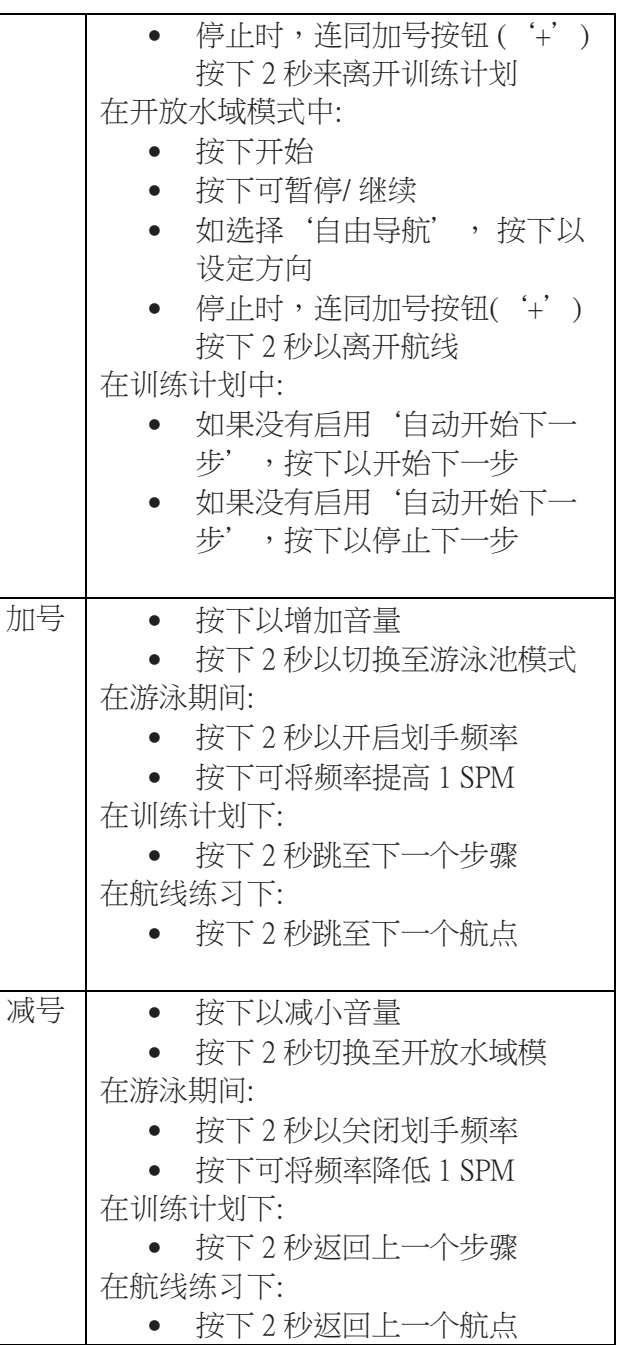

#### Copyright © 2019 Platysens Limited

### <span id="page-4-0"></span>装置基本需知

#### <span id="page-4-1"></span>待机/唤醒

Marlin 如果于开启后 1 分钟还没有使用, 会 进入待机模式。 当待机时, Marlin 会说待 机。要将其唤醒,请按开始/停止按钮。 当 它醒来时, Marlin 会说"电量百份之 $XY$ , 内存百份之 XX"。

#### <span id="page-4-2"></span>关闭电源

Marlin 并没有关机按钮。 它会于静止后 1 分 钟自动进入待机,这相当于把它关掉。 注意: 当 Marlin 与智能手机连接后,会被当作使用 中,您需要把应用程序关闭使它被确认为静 止。 当 Marlin 未连接到智能手机时, LED 的蓝灯会闪烁。

一分钟后,当 Marlin 进入待机模式, LED 的 蓝灯会停止闪烁。Marlin 将通过说"待机" 以宣布它进入待机模式。 若要唤醒它, 请再 次按下**开始/停止**按钮, Marlin 会说"电量百 份之 XX, 内存百份之 XX"。

#### <span id="page-4-3"></span>充电

第一次使用装置之前,我们建议您先为 Marlin 的主机充电。 充电是通过插入充电电 线的 3.5mm 端口到 Marlin 的主机音频插孔和 把充电电线的 USB 端口连接到充电电源的 USB 端口,如下图所示:

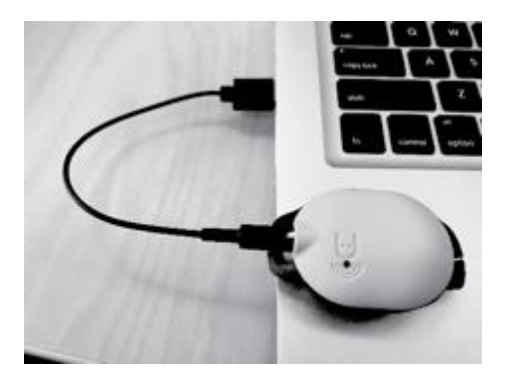

主机中有凹槽以确保连接方向正确。 如果成 功开始充电,LED 的红灯会开始闪烁。 LED 会于装置充满电后停止闪烁。 骨传耳机会从 Marlin 的主机取电,无需充电。

#### <span id="page-4-4"></span>保养

使用后,请用清水冲洗 Marlin,并收藏于干 爽的环境中。 在插入充电电线或耳机电线 前, 请清除主机插孔的渍水。 切勿尝试当主 机插孔还有渍水时充电或连接耳机。 不要使 用利器按下按钮, 这可能会刺破按钮而导致 渗水损坏。Marlin 仅适用于原装提供的电线 和耳机。 使用第三方耳机或电线将会导致保 修失效。

如要更换配件, 请直接联络 Platysens 订购。 请勿使用具有磨蚀性的清洁剂清洁 Marlin。 在 Marlin 内部没有用户可更换的配件, 所有 售后服务应由制造商指定的代理商或合资格 的人员负责。

#### <span id="page-4-5"></span>配带装置

把 Marlin 的主机套在游泳镜带上。 请把游泳 镜带附于主机两侧的狭缝中, 并滑动用以固 定装置。

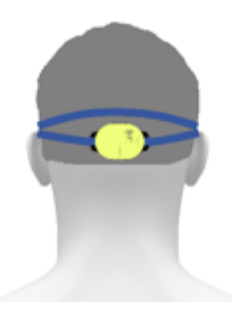

如您的游泳镜带不适合主机的狭缝,您可以尝试 伸展带子使其适合狭缝。

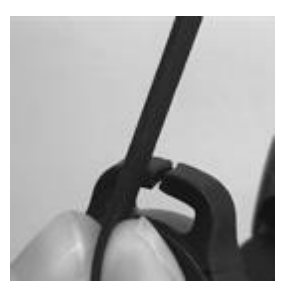

当固定了 Marlin 主机后,您可以如常戴上您 的游泳镜。 然后,配带骨传耳机。 请把骨传 耳机夹在游泳镜带的一侧如下图所示。

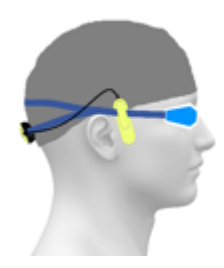

请确保骨传耳机与您的一只耳朵接触如图所 示。 完成后,把骨传耳机的 3.5mm 端口插入 Marlin 主机的充电位。 请注意,主机内有凹 槽以确保连接方向正确。

### <span id="page-6-0"></span>Marlin 应用程序

#### <span id="page-6-1"></span>应用程序下载

Marlin 应用程序可于以下链结下载。 使用应 用程序容许您作进阶配置和上传数据。

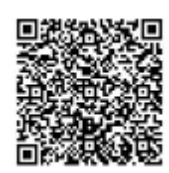

#### iOS App

https://itunes.apple.com/us/app/platysens-marlin/ id1131934460

#### Android App

https://play.google.com/store/apps/details? id=com.platysens.marlin

#### <span id="page-6-2"></span>建立用户帐户

您需要一个用户帐户以登录 Marlin 应用程 序。 Marlin 应用程序的私隐政策列于 http://platysens.com/privacy

#### <span id="page-6-3"></span>连接装置与应用程序(iOS)

1. 当您于应用程序登录后, 它会尝试重 新连接 Marlin。您可按取消键继续, 应用程序将可进入主屏幕。

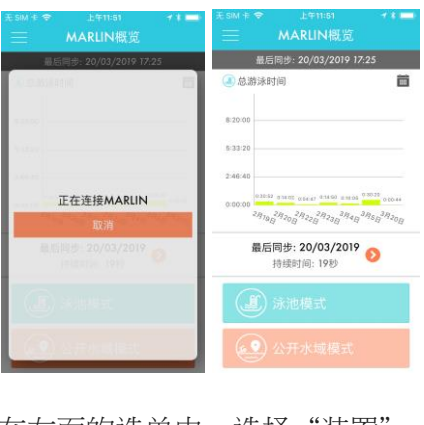

在左面的选单中,选择"装置"

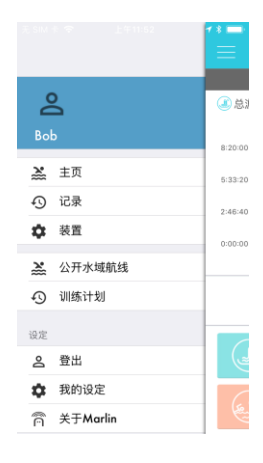

2. 装置屏幕将会显示。 最初,可能没有 装置显示,按下 Marlin 的开始/停止按 钮后, 装置应该会显示出来。 请确 保您的智能手机已启用蓝牙功能。

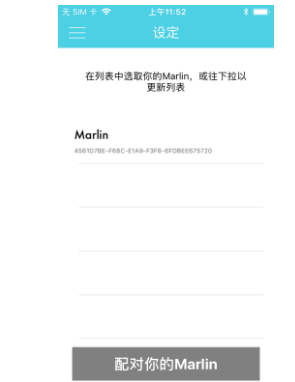

3. 当您点击写上 Marlin 的一行以选择装 置后,下方的"配对 Marlin" 按钮会 变成橙色并显示"连接" 。

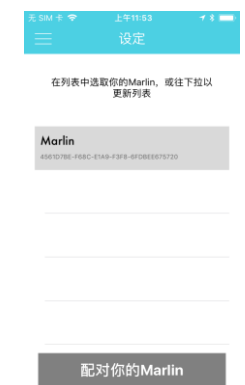

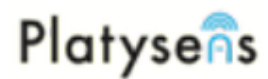

4. 点击"配对 Marlin"。当配对后, 装 置设定数据将会显示。

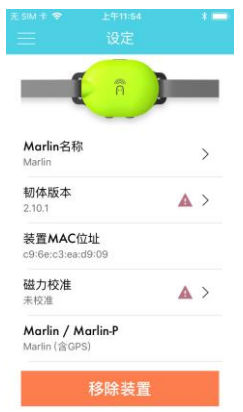

#### <span id="page-7-0"></span>连接装置与应用程序(Android)

在开始之前,请确保 Marlin 不是与 Android 蓝牙系统装置连接。 如果已连接,请关掉智 能手机上的蓝牙功能以移除连接,然后重新 开启。 装置配对应由应用程序处理, 而装置 不应该在 Android 系统中直接连接蓝牙装置 系统。

1. 当您登录到应用程序后,它会尝试重 新连接 Marlin。向下拉即可更新列 表。Marlin 需要处于备用模式以便被 检测。LED 的蓝灯会在等待连接时闪 烁。如果 Marlin 处于待机模式,请按 开始/停止按钮以唤醒它。 它将宣布 "电量百份之 XX,内存百份之  $XX''$  。

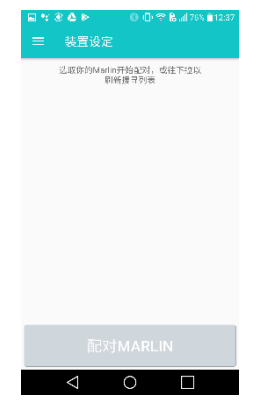

2. 从列表中选择 Marlin 继续。

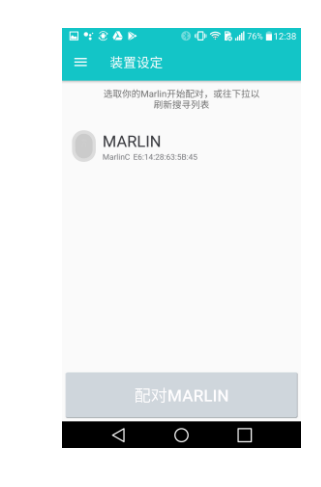

3. 从列表中选择您要配对的 Marlin 并继 续。

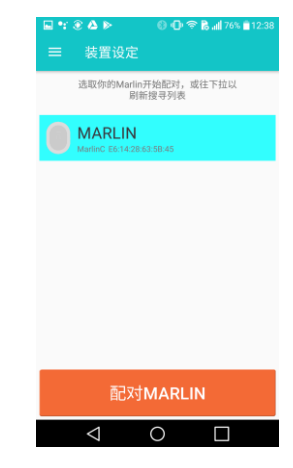

4. 当连接后, 您的装置设定数据将会显 示。

Marlin 应用程序的一些问题可能与应用程序 需要使用某些资源的权限有关, 这适用于 6.0 之后的所有 Android 版本 (Marshmallow)。Marlin 需要装置位置和蓝 牙功能的权限, 同时也需要储存空间让数据 同步。 权限设定可透过以下选项设定: 设定 - > 应用程序 - > 应用程序信息 - > Marlin - > 权限

### <span id="page-8-0"></span>游泳池模式

#### <span id="page-8-1"></span>游泳开始

按下开始 / 停止按钮从而开始, Marlin 会说准 备游泳。

再次按下开始 / 停止按钮, Marlin 说 321 开 *始*。 每当转圈(塘)时, Marlin 会根据您在应 用程序的选项偏好汇报有关您这个圈(塘)的游 泳信息。

#### <span id="page-8-2"></span>分段开始和结束

Marlin 可以为您特定的游泳分段作出计算。 开始时, 按下开始 / 停止按钮, Marlin 会说 3 21开始。 要结束该分段,请再次按下开始 / 停止按钮, Marlin 会说出*分段结束, 分段总* 计和根据您在应用程序的选项汇报信息。 在 分段与分段之间,休息时间的首一分钟会每 10 秒汇报一次。 之后,会每分钟汇报一次, 同时会播放轻松的曲调以提示游泳尚未停止  $\circ$ 

#### <span id="page-8-3"></span>游泳结束

要结束游泳, 请按下开始 / 停止按钮 2 秒。 Marlin 会说游泳结束,总距离 XX 个塘, 时 间 YY 分 ZZ 秒

#### <span id="page-8-4"></span>选项

您可以透过应用程序设定于游泳时会听到的 声音汇报。 在应用程序中: 主页 - >泳池模式 - > 选项

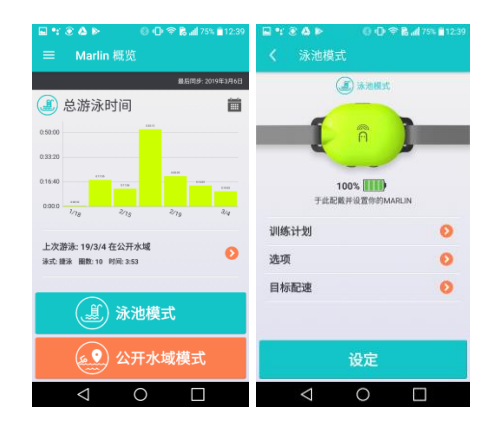

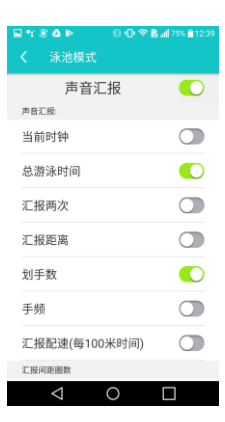

在默认的情况下,Marlin 会汇报游泳圈(塘)数 和时间。 您还可以更改下项目以作出汇报设 定。

#### <span id="page-8-5"></span>当前时钟

Marlin 在每次汇报中报告当前的时间。

#### <span id="page-8-6"></span>总游泳时间

Marlin 会说出从您最后一次听到 321开始计 算的游泳总时间。

#### <span id="page-8-7"></span>汇报两次

每次转圈(塘)汇报时重复说两次。

#### <span id="page-8-8"></span>汇报距离

汇报距离根据已设定的泳池长度而不是游泳 圈(塘)数。

#### <span id="page-8-9"></span>划手数

汇报刚才游泳间距的划手次数。

<span id="page-8-10"></span>汇报配速(每 100 米时间)

汇报以 100 米为单位的游泳时速。

#### <span id="page-8-11"></span>汇报间距圈数

<span id="page-8-12"></span>设定 Marlin 汇报间距圈数的频率。 泳池长度

设定用于计算距离的泳池长度。

#### <span id="page-8-13"></span>目标配速

Marlin 可以为您的手频或圈速提供节拍。 在 应用程序中: 主页- >泳池模式 ->目标配速

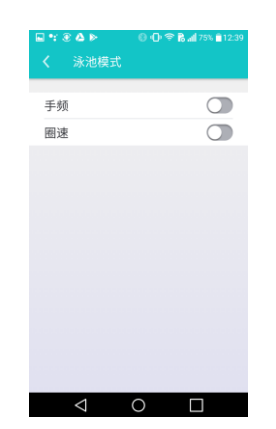

#### <span id="page-9-0"></span>手頻

您可以设定以每分钟计算的划手数值(SPM)来 定义发出节拍的频率。 您也可以选择想收听 的声效,有五个声效可供洗择 {哔, 电子 音, 钟声, 哨子声, 掌声}。

此外,如您已开始游泳,也可以使用 Marlin 主机中的加号或减号按钮来启动/关闭手频。 请按下加号按钮 2 秒来开启手频,*您会听到* 频率启动 XX。 若要关闭手频,请按下减号 按钮 2 秒,您会听到频率关闭。 您也可以透 过加号或减号按钮来更改手频数值。

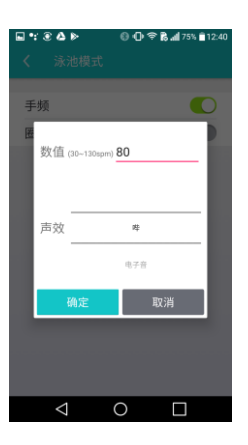

#### <span id="page-9-1"></span>圈速

您可以设定每圈(塘)的目标时间(以秒为单 位)。 您也可以选择想收听的声效,有三个声 效可供洗择 {哨子声, 钟声, 比赛开始}。

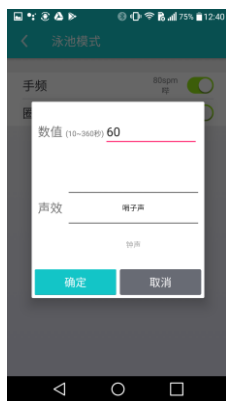

#### <span id="page-9-2"></span>训练计划

Marlin 可用于设置训练计划。 在应用程序中: 主页 - > 泳池模式 - > 训练计划

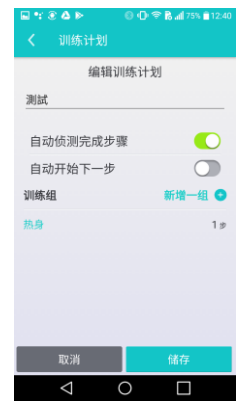

#### 训练计划的组织如下:

计划 – 训练组 – 步骤 在每个训练计划中,可以添加多个训练组。 在每组中,可以添加详细的步骤从而设定您

### 的训练计划。 当中还有两个系统选项:

#### 自动侦测完成步骤

在默认的情况下,需要按下开**始/停止**按钮来 结束步骤。 如果启用了这系统,则可在检测 到最后的步骤时自动结束。

#### 自动开始下一步

在默认的情况下,每当开始下一个步骤时需 要按**开始/停**止按钮。 如果启用了这系统,则 可在检测到动作时自动启动下一个步骤。

#### <span id="page-10-0"></span>新增训练计划

要新增训练计划,请点击"新增训练计划 +",输入训练计划名称以分辨计划,点击 "新增一组+" 以添加训练组。 在每个训练 组中,请选择训练组的类型 {热身,主组, 加速,缓和,第 1-10 组}。 在每个训练组 中,可以添加多个步骤。 请点击"步骤+" 来添加步骤,一个新的选择部份将会显示。

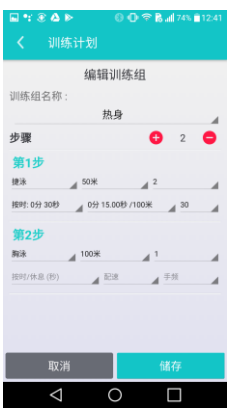

#### <span id="page-10-1"></span>新增步骤

在一个步骤中,有多个参数可以设定。 泳式 中可供洗择的游泳项目包括 {捷泳, 胸泳, 蝶永, 背永, 分解动作, 脚蹼, 划手, 踢 水}。 距离 值的设定是基于在泳池长度选项 中的设定,可以选择不同的泳池长度倍数。 次数,将按这设定而重复步骤次数,最多可 设定为 60 次。 按时/ 休息 用作设定步骤重复 汇报的开始时间。 目前,所有分解动作的支 持,用户都需要按下**开始 / 停**止按钮来重复 步骤汇报。

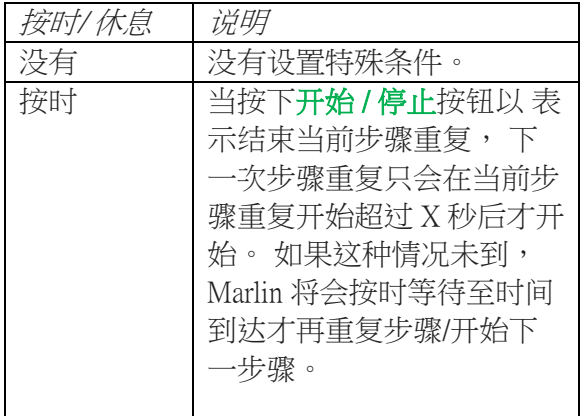

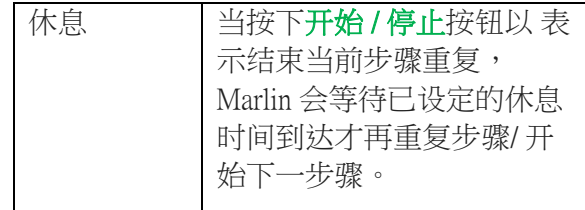

配速 和手频 在训练计划中可以于每一个步骤 中设置不同的值。 如果配速 已设定,Marlin 会按已设定的配速发出一种音调。 例如,设 定了一个于 25 米游泳池游 100 米的步骤,配 速设定为 1 分 20 秒/100 米。 在这设定下, Marlin 会每 20 秒汇报一次音调。

#### <span id="page-10-2"></span>设定训练计划

在以下视图中,选择并点击您所需要的训练 计划,然后点击"设定训练计划"。Marlin 会响应说"训练计划配置成功"。

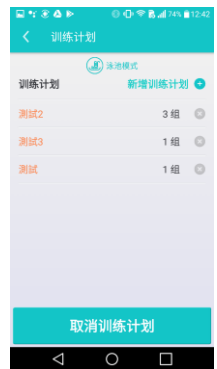

#### <span id="page-10-3"></span>编辑 / 删除训练计划/组/步骤

如果需要编辑或删除训练计划/ 组/ 步骤, 请 在需要编辑或删除的项目中, 向左滑动以显 示 iOS 中的删除/编辑按钮。 若在 Android, 请点击并按下至删除/编辑按钮出现。 请注意 删除了的训练计划会从服务器中删除。

#### <span id="page-10-4"></span>使用训练计划

于 Marlin 按下开始 / 停止按钮以作开始, Marlin 会说*训练计划开始*和步骤一的内容, 例如,它会说热身一个 400 米自由式。 每当 它说*按掣继续*,代表您需要按开始/停止按 钮以作开始下一步。

要开始步骤,请按开始/停止按钮,Marlin 会 说准备游泳 XX 米, 仲有 YY 圈 2, 1, 出 发。要停止步骤,请按开始/停止按钮, Marlin 会说结束。如果已启用了自动侦测完 成步骤或自动开始下一步,这些按下开始/ **停止**按钮的动作可能不需要,需要与否取决 于系统设定。 要跳至下一个步骤,请按下加 号或减号持续 2 秒。 要重复汇报当前步骤, 请侧跳或 轻敲 Marlin 两次。 当所有训练组完成后, Marlin 会说结束完成。 当完所有步骤完成后, Marlin 会说完成训练计划, 做得好, 游泳结 束,总距离 XX 塘, 时间 YY 分 ZZ 秒。

### <span id="page-12-0"></span>公开水域模式

<span id="page-12-1"></span>游泳开始和结束

按下开始 / 停止按钮从而开始, Marlin 会说 寻找 GPS。

在等待 Marlin 与 GPS 定位时, Marlin 会每 15 秒说一次*寻找 GPS*。 当定位成功, Marlin 会 说 GPS 确认。

当再次按下开始 / 停止按钮, Marlin 会说游泳 开始。

如果您不等待 Marlin 说 GPS 确认后才按下开 始 / 停止按钮, Marlin 仍会说*开始游泳*, 但是 航线的准确性会因还在寻找卫星而受到影 响。

再次按下开始/停止按钮,Marlin 说游泳暂 停。

再次按下开始 / 停止按钮, Marlin 说继续游 泳。

如果您在选项目录中已开启了"以固定方向 导航",当您按下开始/停止按钮时,Marlin 会记下您在游泳时看着的方向。

要结束游泳,请按下**开始 / 停止**按钮 2 秒, Marlin 会说, 游泳结束, 距离 ZZZ 公里, 时 间 XX 分钟 YY 秒。

在游泳期间,Marlin 将根据声音汇报的设定 以作出声音汇报。

#### <span id="page-12-2"></span>选项

您可透过应用程序设定于游泳时会听到的声 音汇报。 在应用程序中: 主页 -> 公开水域模 式 -> 选项

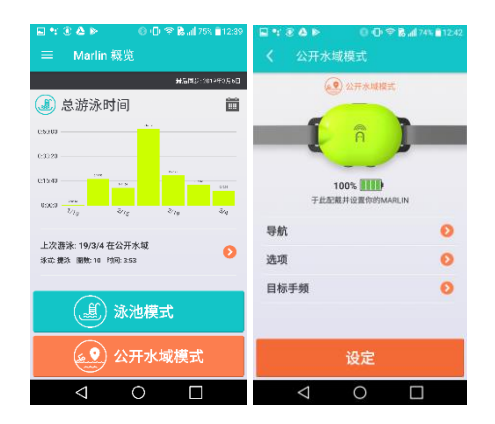

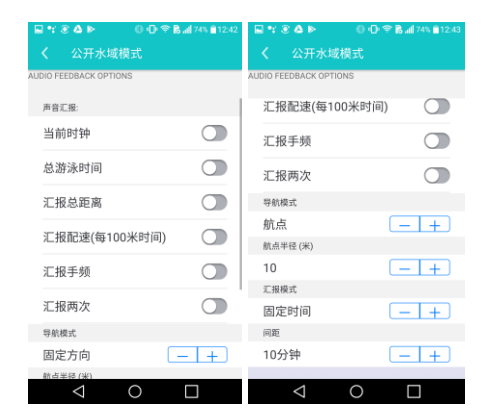

在默认的情况下,Marlin 会每 50 米汇报游泳 时间。 您还可以更改下项目以作出汇报设 定。

#### <span id="page-12-3"></span>当前时钟

Marlin 在每次汇报中报告当前的时间。

#### <span id="page-12-4"></span>总游泳时间

Marlin 会说出游泳总时间,但不包括花在暂 停上的时间。

#### <span id="page-12-5"></span>以固定方向导航

启用以选择以航行方向导航,否则即选择以 航点导航。 如选择以航点导航,您需要于导 航版面中设罝和下载航点。

#### <span id="page-12-6"></span>汇报总距离

Marlin 會說出總游泳距離。

#### <span id="page-12-7"></span>汇报配速(每 100 米时间)

Marlin 会说出平均时速而不是自上次分段汇 报后的时速。 平均时速是以 100 米为单位的 游泳时间。

#### <span id="page-12-8"></span>汇报手频

Marlin 会说以每分钟计算的划手次数。

#### <span id="page-12-9"></span>汇报两次

Marlin 会说会于每次汇报时重复说两次。

#### <span id="page-12-10"></span>航点半径(米)

以航点为圆心,航点半径为半径来划一个圆 圈,当游泳者进入了圆圈范围, Marlin 将告 知游泳者航点到达。 航点半径的默认值为 5 米。

#### <span id="page-13-0"></span>汇报模式

您可以选择以固定时间或固定距离来收聴汇 报。

#### <span id="page-13-1"></span>间距

此设置可控制每个汇报的间距。 如果选择了 以固定距离汇报,不同的距离可以选择。 如 果选择以固定时间间距汇报,则可以选择不 同的时段。

#### <span id="page-13-2"></span>目标手频

Marlin 可以为您的手频提供节拍。 在应用程序中: 主页- >公开水域模式 ->目标手频

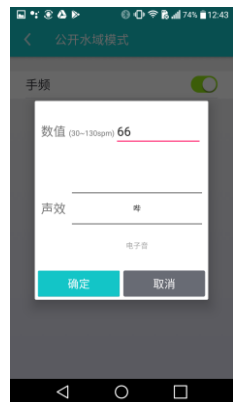

您可以设定以每分钟计算的划手数值(SPM)来 定义发出节拍的频率。 您也可以选择想收听 的声效。 有五个声效可供选择 {哔, 电子 音, 钟声, 哨子声, 掌声}。

此外,如您已开始游泳,也可以使用 Marlin 主机中的加号或减号按钮来启动/关闭手频。 请按下加号按钮 2 秒来开启手频,您会听到 频率启动 XX。若要关闭手频,请按下减号 按钮 2 秒, 您会听到*频率关闭*。 您也可以透 过加号或减号按钮来更改手频数值。

#### <span id="page-13-3"></span>导航

Marlin 提供两种导航模式 1) 预先设定航点 2) 通过导航方向。

#### <span id="page-13-4"></span>以航点导航

在此模式中,请于应用程序中新增航线,然 后设定航点了一组航路点。

#### <span id="page-13-5"></span>新增航线

主页 -> 公开水域模式 -> 导航,点击新增航 线

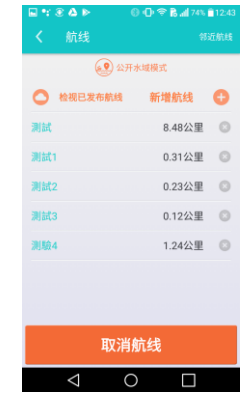

#### 点击地图以新增起点

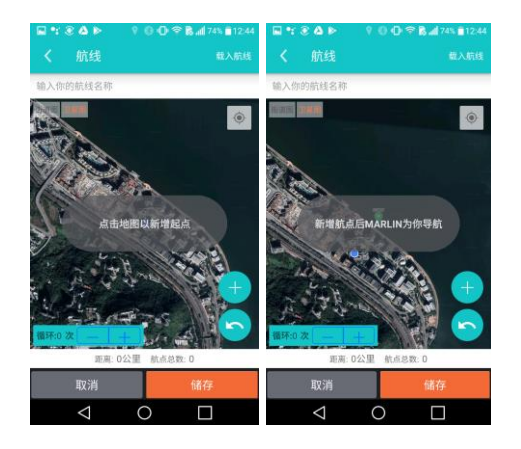

设置后,您可以通过拖放航点来修改位置。 您也可以透过继续点击地图来设定更多的航 点。

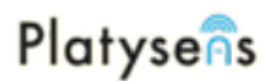

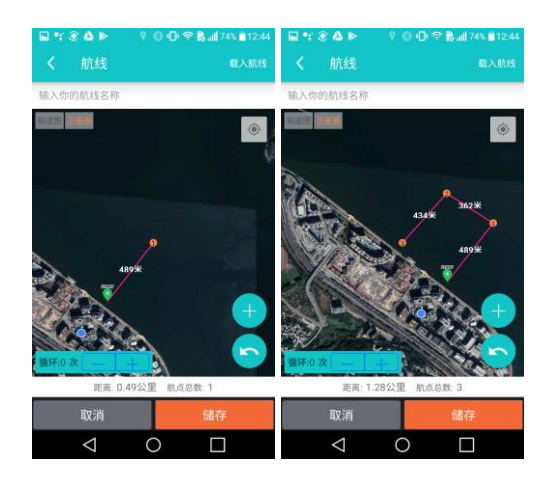

每条航线最多可设置 16 个航点。 完成后, 请点击"储存" 并输入名称。 航点也可以通 过以人手输入数字(经纬度)来新增。 此外, 您还可透过加载航线的选项,加载游泳纪录 的航线,然后在地图上根据航线新增航点。

#### <span id="page-14-0"></span>寻找航线

若想根据已发布航线来设置游泳航线,请点 击邻近航线。 这将会搜寻该地区的所有游泳 航线。 您可以选择并加载航线于航线地图 中。

#### <span id="page-14-1"></span>使用航线

您可于以下版面选择航线并下载到 Marlin 中,返回主页 -> 公开水域模式, 然后点击设 定航线。 Marlin 会响应说航导配置成功。 当 您游泳时,Marlin 为您导航去至航点 1。 如 果您已在航线上,它会说航导正确。 如果您 偏离了航点,它会说,*偏离航导,游向 X 点* 钟方向。 Marlin 使用钟面作为参考。

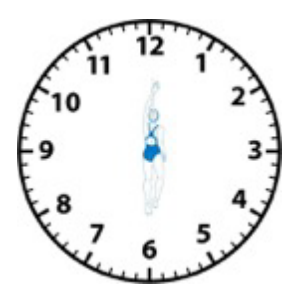

当您到达了一个航点,Marlin 会播放一个声 效并说*到达第 X 个航点*。 然后 Marlin 会继续 引导您游去下一个航点。

#### <span id="page-14-2"></span>跳过航点

在某些情况下,默认的航点可能不能在游泳 期间到达。 为了防止 Marlin 引导您回到那个 航点(第 N 航点),Marlin 允许您跳过航点。 要跳过一个航点,请按下加号按钮 2 秒钟。 Marlin 会说游向第  $N+1$  航点。

#### <span id="page-14-3"></span>取消航导

若您已把航导配置到 Marlin,它会一直在公 开水域模式下保持活动状态,直至您使用应 用程序取消航导。 若要在没有应用程序的情 况下取消航导,您可同时按下开始 / 停止和 加号按钮 2 秒。 Marlin 会说取消航导。

#### <span id="page-14-4"></span>以方向导航

有时您未必会默认游泳航导。 在这种情况 下,Marlin 可以根据您在游泳过程中设定的 方向帮您导航。 在应用程序中点击: 主页 -> 公开水域模式 -> 选项,开启以固定 方向导航。

在游泳期间,请按下**开始/停止**按钮并游向 您的目标方向。 Marlin 会说*设定方向*, 然后 它会引导您游向这方向。

### <span id="page-15-0"></span>游泳纪录

#### <span id="page-15-1"></span>上传纪录

您可以通过查看 Marlin 获得的数据来查看您 的游泳纪录。 如果 Marlin 中有新的游泳数 据,应用程序会提示您上传数据。

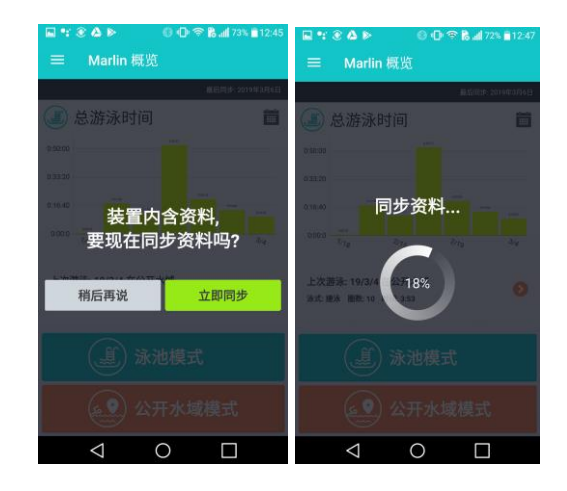

如果 Marlin 没有正确停止,以下讯息可能会 出现。 要删除讯息,请在继续上传数据之前 于 Marlin 中按下开始 / 停止按钮按钮停止。

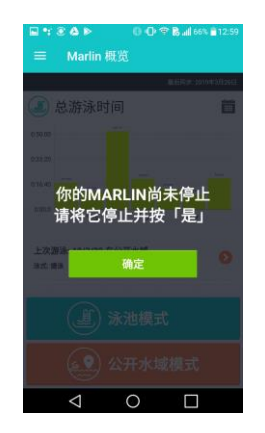

#### <span id="page-15-2"></span>查看纪录

要查看纪录,请选择纪录。 游泳池纪录在泳 池卷标下,公开水域纪录在公开水域卷标 下。

#### 泳池模式的游泳成绩摘要

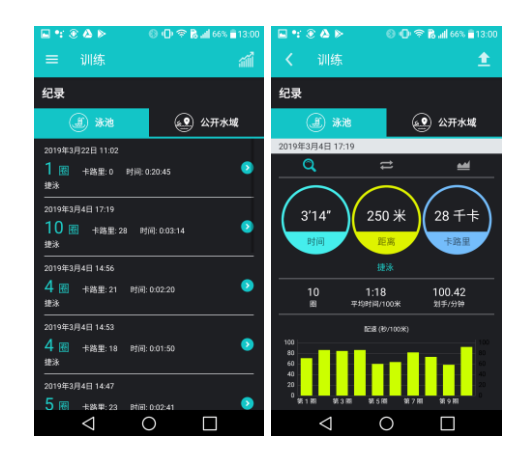

您可以查看和删除每程游泳圈的数据纪录。 如果您想删除纪录,若在 iOS 中,请向左滑 动以显示删除的按钮。 若在 Android 中, 请 点击纪录行并按住直到出现一个删除的讯息 框。 纪录删除会从服务器中删除。

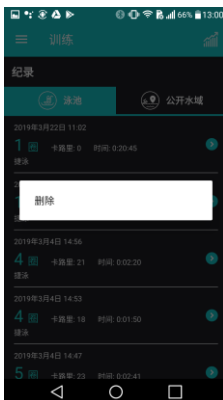

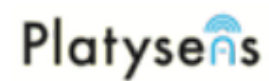

公开水域模式的游泳成绩摘要。

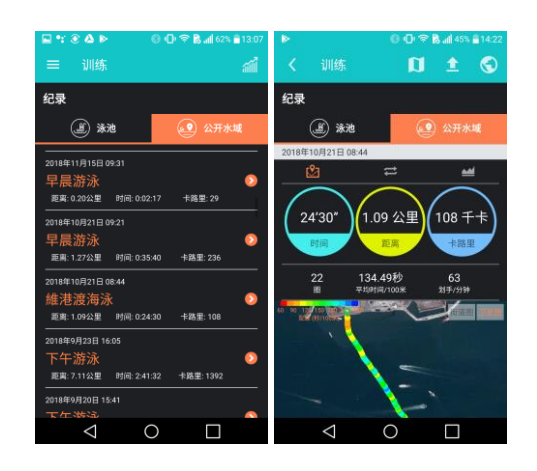

您可以点击地图以查看您游泳的详细数据。 在地图版面右下方有一个导出 GPX 地图的按 钮。 选择后,您可以以电子邮件发送这 GPX 数据。

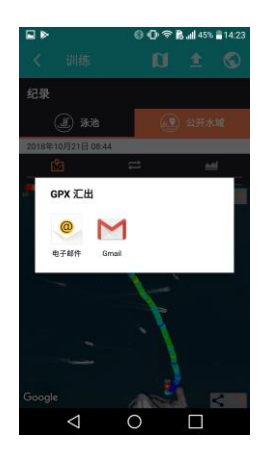

在纪录摘要的版面上,有一个**发报航线**的按 钮。 通过点击这按钮,您可人手上传并没经 自动发布到连接平台的新航线。 自动发布新 航线会根据我的设定->Marlin 应用程序设定 中的设定显示与否。

#### <span id="page-16-0"></span>地图集

在公开水域每程纪录的摘要版面里,右上角 有一个地球按钮。 通过点击这图标,将会出 现一个讯息框以发布您的游泳航线。 这是当 您选择了不启用自动发布新的公开水域航线 后, 但又可以人手发布游泳航线与他人分享 的另外一个方法。

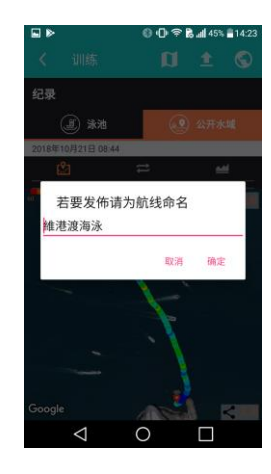

#### <span id="page-16-1"></span>编辑纪录

在游泳池模式中,如果 Marlin 量度出来的单 圈时间不正确,您可利用此功能,简单的把 不正确的单圈时间合并或分割。 如下图所 示,第 8 圈量度出来的时间与第 9 圈错误地 结合了,总距离应为 1000m。 要进行更正, 请向左滑动到详细摘要,在右上方位置有一 个铅笔的按钮。

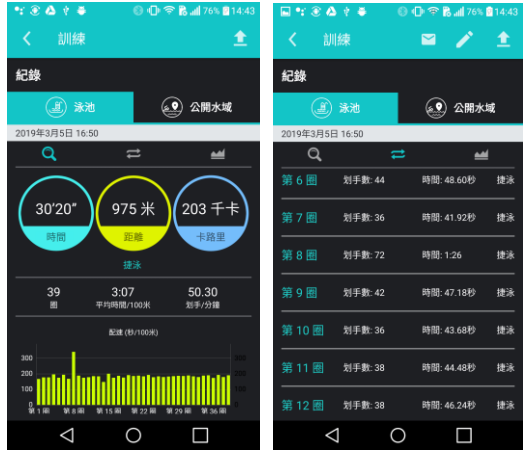

#### Copyright © 2019 Platysens Limited

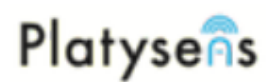

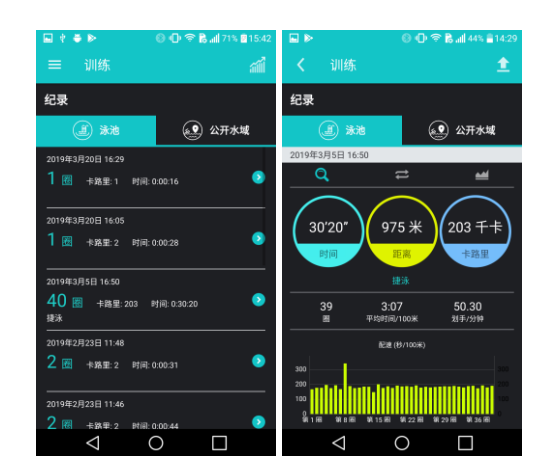

点击多笔按钮,然后按下需要更正的一圈(本 例中为第 8 圈),选择"分割"把第 8 圈分成 两圈。 这时将会出现一个讯息框,允许把已 选了的圈分为两圈,确认分割数据后,按 "确定"继续,点击√ 按钮以保存更改。

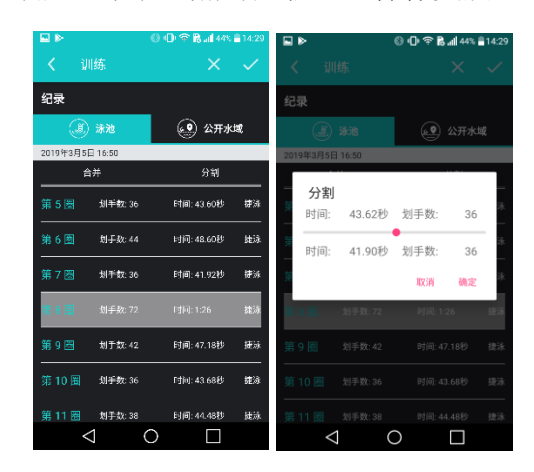

在概览中,将显示出更正后的正确距离和圈 数。

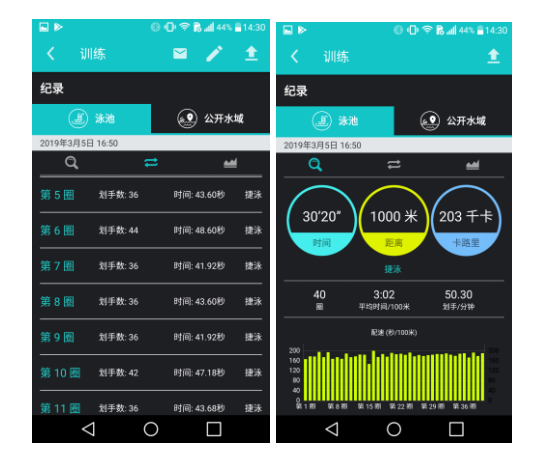

#### <span id="page-17-0"></span>汇出纪录

在每程纪录的详情版面里,右上角有一个邮 件按钮。通过点击这按钮,将会出现一个讯 息框以电子邮件汇出 csv 格式的纪录

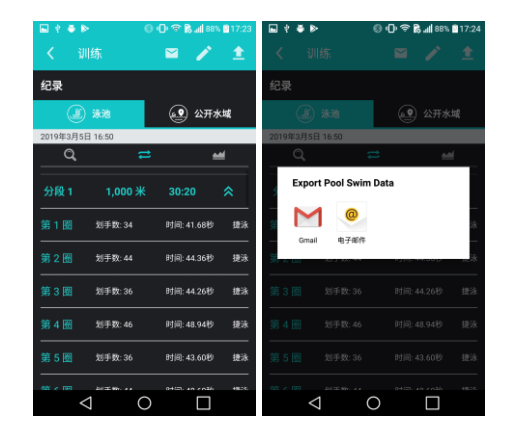

#### <span id="page-17-1"></span>游泳进度表

在 Marlin 概览的页面中, 现在还可以用图表 来显示游泳进度。 透过选择右侧的 *日历*按 钮,您可选择以游泳周数或月数来显示结 果。 另外透过点击左上角的字, 您可选择显 示的统计数据,如总游泳时间、距离、配 速、手频等指针。

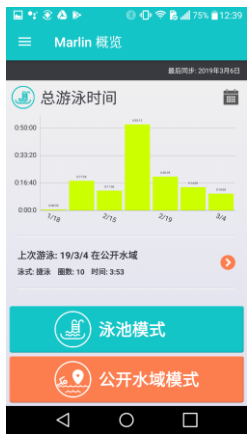

### <span id="page-18-0"></span>装置保养

#### <span id="page-18-1"></span>装置设定

在应用程序左面的选项中,点击装置, 它会显示 Marlin 的属性如下

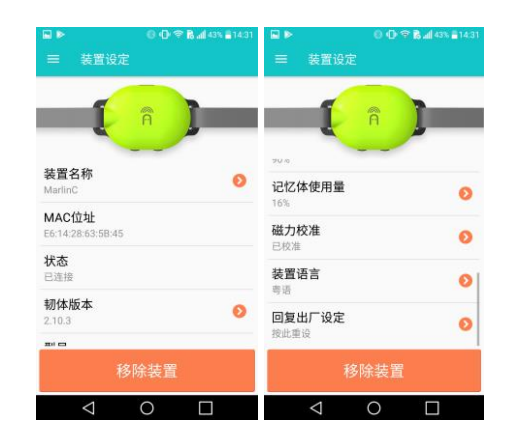

#### <span id="page-18-2"></span>装置名称

您的 Marlin 的名字,您可以点击箭头从而修 改名称。

#### <span id="page-18-3"></span>MAC 地址

要新增训练计划

#### <span id="page-18-4"></span>状态

这是您的装置的蓝牙 MAC 地址。

#### <span id="page-18-5"></span>韧体版本

当前的韧体版本。 如果侦测到您的韧体版本 已经过时, 符号会显示出来,您可以点击

箭头进行韧体版本更新。

#### <span id="page-18-6"></span>型号

这显示您的 Marlin 是 Marlin(有 GPS 功能)或 者 Marlin-P(仅限游泳池模式) 。

#### <span id="page-18-7"></span>电量

电池剩余百分比。 当电量太低时,Marlin 会 报告低电量。

#### <span id="page-18-8"></span>音量

显示设备的音量级别,级别为 0 到 100%。

#### <span id="page-18-9"></span>内存使用量

显示内存用量的百分比。 这儿有一个清理内 存的选项,我们建议每当您的游泳数据成功 上传到纪录后选择这动作。 当同步数据的过 程中发生任何问题时,您可以选择上传所有 数据。

#### <span id="page-18-10"></span>磁力校准

显示您的 Marlin 中的磁传感器是否已被校

准。 如果您的磁传感器并未校准, 符号会 显示出来。 您可以点击它从而重新进行校 准。 您可按照屏幕上的校准说明来进行校准 程序。

#### <span id="page-18-11"></span>装置语言

显示 Marlin 的语言设定。 在某些支持不同语 言的 Marlin 版本中,您可以透过这里切换可 供选择的 Marlin 语言。 更改语言涉及更新装 置的韧体版本,过程等同于韧体版本更新。

#### <span id="page-18-12"></span>回恢出厂设定

回复出厂设定。 您所有的设定和磁力校准设 定会被重置。 纪录记忆不会受出厂重设影 响。

### <span id="page-19-0"></span>我的设定

<span id="page-19-1"></span>在应用程序左面的洗项中,点击*我的设定*, 它会显示 Marlin 的属性如下: 个人设定

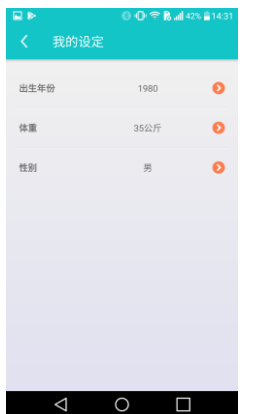

可供设定的属性包括出生年份,体重和性 别。 这些数据允许更准确的卡路里估计。 出 生年份也是因为要符合私隐法规而需要。 16 岁以下的用户, 请以电子邮件提供家长的许 可至以下电邮地址

<mailto:support@platysens.com>。

#### <span id="page-19-2"></span>帐户设定

您可以在这里更改密码。

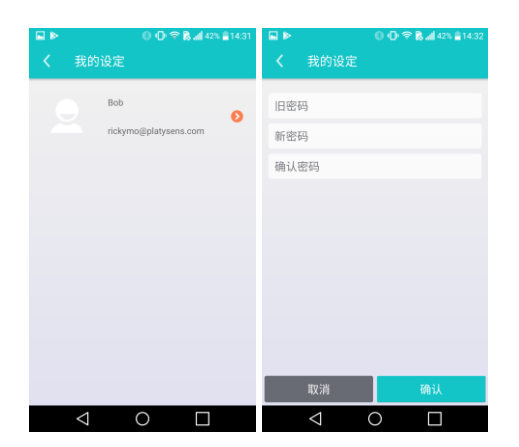

#### <span id="page-19-3"></span>Marlin 应用程序设定

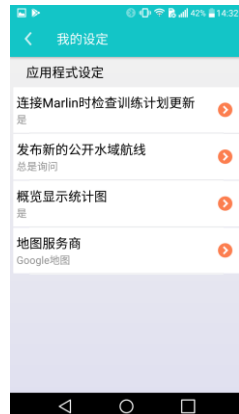

#### <span id="page-19-4"></span>语言(iOS)

显示应用程序中使用的语言。 它会跟随智能 手机或平板计算机上使用的语言设定。

#### <span id="page-19-5"></span>连接 Marlin 时检查训练计划更新

启用后,训练计划来自连接平台如 Training Peak 或 Swim Smooth Guru 将会被下载到 Marlin 应用程序中。

#### <span id="page-19-6"></span>发布新的公开水域航线

启用后,公开水域航线将会被发布于地图集 中让他人也可以看到航线,并用它来协助设 定他们的开放水域航线。 以下是可供选择的 选项:

- 总是询问
	- 每当游泳数据上传后,应用程序将会 询间您是否确定要发布您的游泳航 线。
- 总是自动发布
	- 每当游泳数据上传后,应用程序将会 自动发布您的游泳航线。
- 永不询问发布
	- 应用程序不会询问和自动发布您的游 泳航线。

#### <span id="page-19-7"></span>概览显示统计图

启用后,在主页中将会以统计图表显示您的 游泳摘要。

#### <span id="page-19-8"></span>地图服务商

选择用于公开水域模式中的地图服务商。

#### <span id="page-20-0"></span>链接

本节概述了两种类型的外部连接平台。

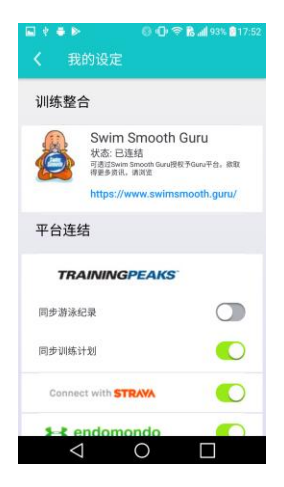

<span id="page-20-8"></span><span id="page-20-7"></span><span id="page-20-6"></span><span id="page-20-5"></span><span id="page-20-4"></span><span id="page-20-3"></span>Strava Endomondo Swim.com **SportTracks** 2Peak Garmin Connect

第一种类型是平台链接。 可以导出 Marlin 中 的数据到这些平台。 新上传到应用程序的数 据将会同步上传到这些平台。 旧有的数据可 以于纪录版面中点击上传按钮上载。

第二种类型,即训练整合。 这些平台除了可 导出 Marlin 中的数据到平台中,它们还可以 提供详细的训练计划。 当得到这些平台的授 权后,训练计划即可自动发送到用户帐户。

以下是目前 Marlin 支持的平台。

#### <span id="page-20-1"></span>Swim Smooth Guru

Swim Smooth Guru 可以在 Swim Smooth Guru 平台中授权。 Guru 平台的训练计划将会下载 到 Marlin 中。 Marlin 中的游泳数据将会传送 回 Guru。 这个训练整合仅适用于英文版本的 Marlin,其他语言的 Marlin 版本暂未支持。

#### <span id="page-20-2"></span>**TrainingPeaks**

使用 TrainingPeaks,有两种选项可以启用

- 同步游泳纪录
	- 将游泳数据上传到 Training Peaks。
- 同步训练计划
	- 将训练计划下载到 Marlin。 但只可下 载未来 3 天内的训练计划到 Marlin。

### <span id="page-21-0"></span>韧体版本更新

#### <span id="page-21-1"></span>iOS 韧体版本更新

1. 在装置版面中。 会有一个红色三角形 表示有新的韧体版本可供更新。 点击 韧体版本。 请确保您已经连接到互联 网才进行韧体版本更新,因为新的韧 体版是位于我们的服务器上。

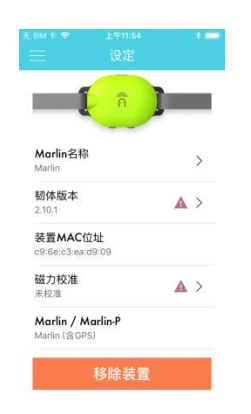

2. 它会询问您是否要立即更新韧体版 本。 点击立即更新来进行更新。

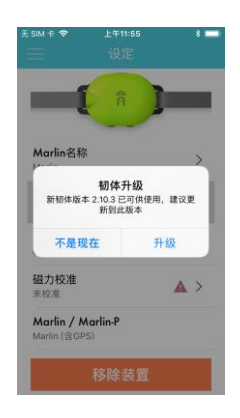

3. 下载过程将会开始。 当下载完成后, 它将会开始安装和显示进度百分比。 如果更新停滞不前,您可以点击屏幕 取消更新。

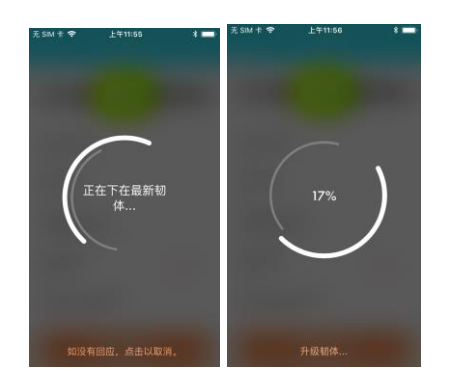

4. 当更新完成后。 您会看到以下的屏 幕。 点击从而返回装置版面。

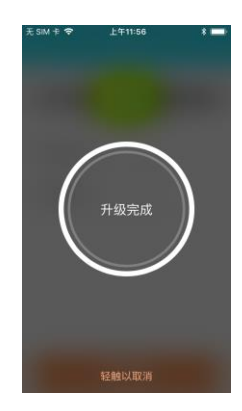

5. 在装置设定的版面中,装置名称有时 或会暂时被改为 DfuTarg。 在这情况 下,您可以前回到主页,然后再返回 装置版面,这时您装置的厡本名称将 会出现。

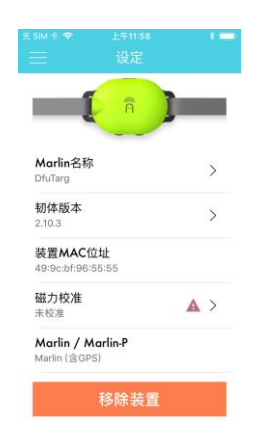

6. 请再次执行磁力校准。 我们还建议在 这时候清理内存。 您只需要在内存使 用量中点击"清理内存"便可。

#### <span id="page-22-0"></span>Android 韧体版本更新

1. 在装置版面中。 会有一个红色三角形 表示有新的韧体版本可供更新。 点击 韧体版本。 请确保您已经连接到互联 网才进行韧体版本更新,因为新的韧 体版是位于我们的服务器上。

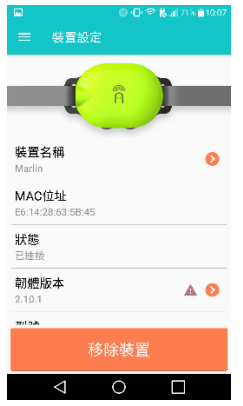

2. 它会询问您是否要立即更新韧体版 本。 点击立即更新来进行更新。

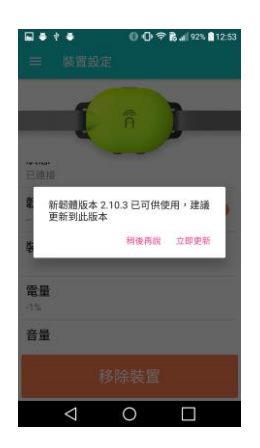

3. 下载过程将会开始。

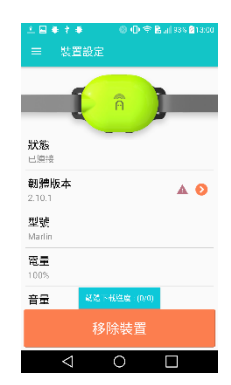

4. 当下载完成后,它会开始安装和显示 进度百分比。 屏幕背景会变成脱机。 安装进度的百分比将会显示于灰色框 中。

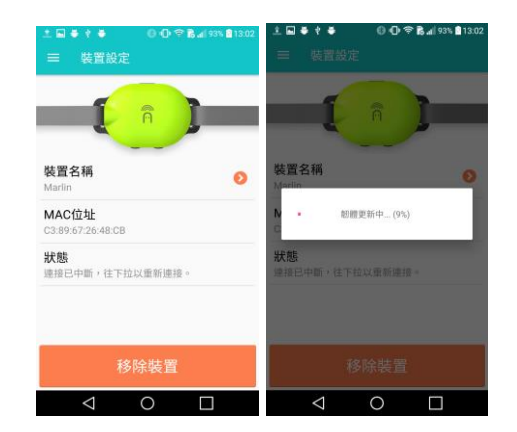

5. 当更新完成后。 Marlin 会自动再联 机,显示出更新了的韧体版本。

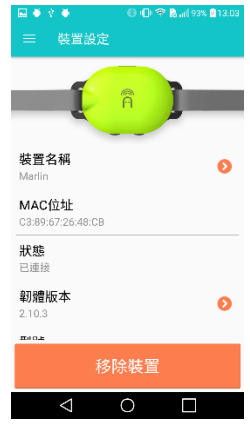

6. 请再次执行磁力校准。 我们还建议在 这时候清理内存。 您只需要在记忆体 使用量中点击"清理记忆体"便可。

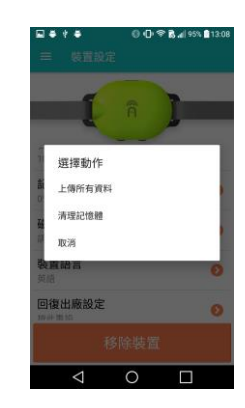

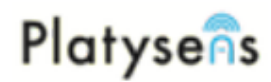

### <span id="page-23-0"></span>Marlin 状态图

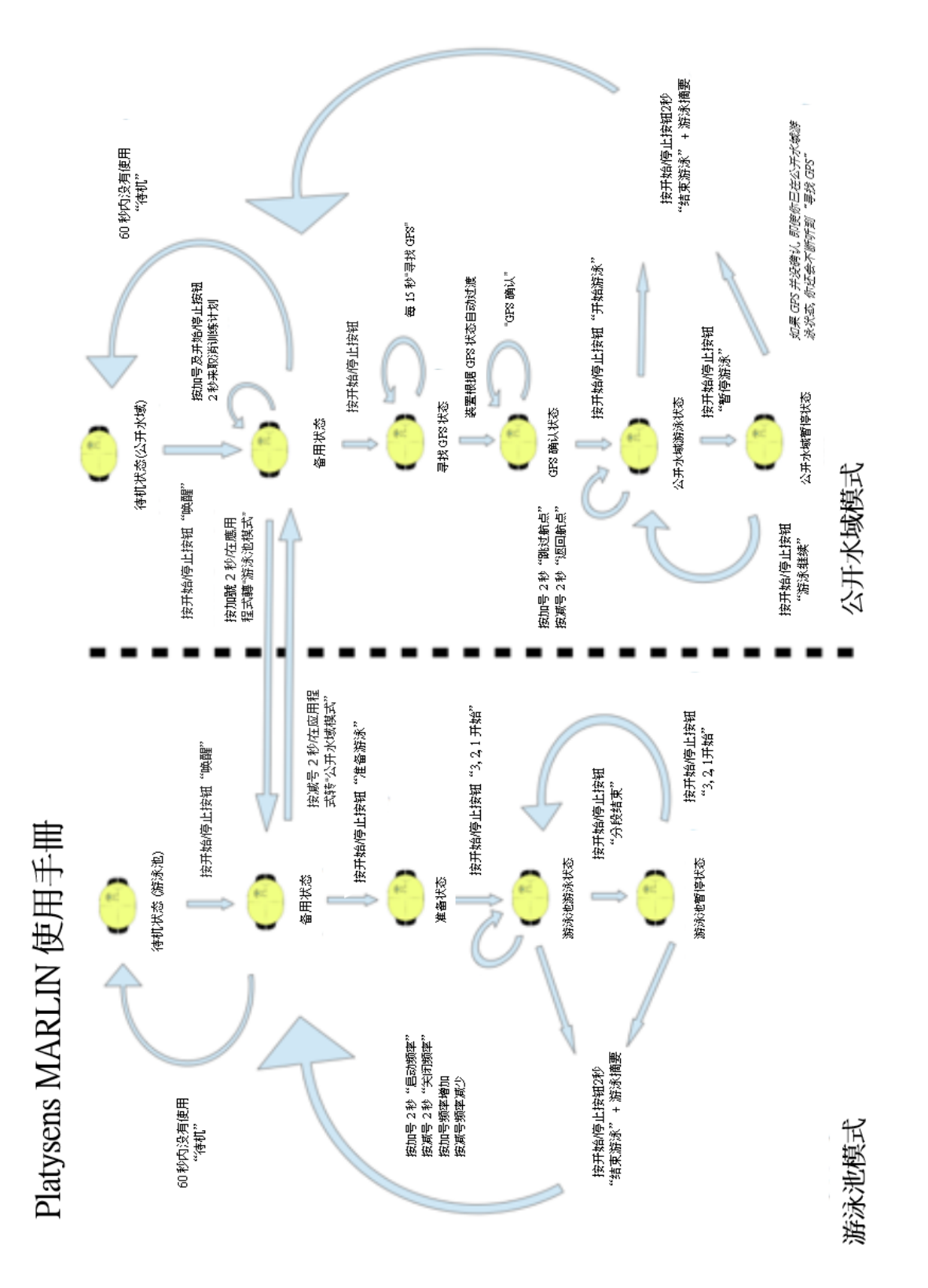

### <span id="page-24-0"></span>重要的安全及处理信息

#### 高风险活动

如因产品缺陷或失效而直接或间接对生命或 财产构成风险或损害,切勿直接或间接使用 本产品。

#### 注意事项

- 本产品包含电子仪器,如不正确使用 可会引致受伤
- 本产品不是玩具,且内含细小零件, 切勿让小童把玩以免造成窒息危险或 不慎误食

#### 操作环境

在以下范围以外使用 Marlin 可能会影响它的 性能 工作温度:10°C 至 40°C 储存温度:0°C 至 50°C 相对湿度:5%至 75%(非冷凝)

#### 避免听觉受损

Marlin 只可配合附带的骨传导耳机使用,并 不支持其他配件,使用其他配件或会导致听 觉受损。 切勿长期在高音量下聆听。

#### 导航警告

Marlin 只提供建议航线, 而非凌驾用户的航 行。 如被导航致危险处境, 请勿依照其指示 进行。 Marlin 的导航建议仅基于地图数据而 没有考虑到四围环境,天气状况,或其他可 能导致安全问题的障碍。 在公开水域游泳 时,请使用您的判断力以确保安全。 导航的 准确性或会受全球定位系统(GPS)的准确性和 Marlin 中航点的设定所限制。 如果四周有干 扰 GPS 使用的频率,导航的准确性可能会受 影响。 在某些国家,可能没有完整和准确的 地图数据可供使用。

#### 活动追踪准确性

Marlin 根据传感器的数据来估算活动从而提 供有关您的训练信息。 数据和信息旨在用作 估算,并且可以不完全准确。

#### 防水性能

Marlin 经防水认证,可浸入水中 1.5 米持续 30 分钟。 超出此规格的使用情况将导致本产 品保固服务失效。

#### 电池警告

本装置使用锂聚合物电池。 该电池只能使用 随机附送的 USB 充电线充电。 USB 规格:5V 0.15A 电池规格:  $3.7V = 300$ mAh 如果未遵循以下准则,此电池的寿命可能会 缩短,甚至可能会有损坏,火灾或受伤的风 险。

- 请勿将此装置暴露于火焰,热源,爆 炸或其他危险中
- 請勿拆開,改裝,刺穿或破壞此裝置
- 请勿将电池放在无人看管的儿童附 近。 切勿将电池放入口中
- 请勿使用不是 Platysens 提供或认可的 数据线充电。 本数据线是特别为 Marlin 的使用而设计
- 此装置的电池不可替换
- 请联系当地的废物处理部门以按照当 地的规例弃置此装置
- 请按照本指南中指定的温度范围存储 设备
- 请勿在指定的温度范围之外操作此装 置

#### 软件许可协议

使用 Marlin 和 Marlin 应用程序代表您已接受 软件许可条款。 Platysens 授予您有限的许可 在正常的操作下使用一个二进制嵌入式的软 件。 所有权利,拥有权和软件的知识产权仍 属于 Platysens 所拥有。 您同意不会反编译, 拆开,改装或基于本软件而创建其他的衍生 品。 完整的许可协议可在以下网址找到 [www.platysens.com/legal](http://www.platysens.com/legal)

#### 硬件有限保固服务

Platysens对于Marlin提供从购买日算之一年的 材料和工艺瑕疵保固。本保固不适用于一般 磨损、破产、以及因事故或滥用导致的破损

#### Copyright © 2019 Platysens Limited

。在您可能会被要求出示购买证明的详细资 料。任何特权的发展。在保护法律权利的影 响中"事、此保固服务为不可转让。

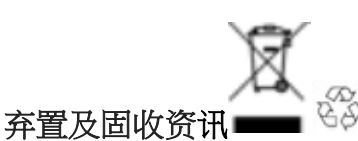

产品及包装上的标志符合废电子电机设备指 令。 当此产品寿命结束,请将其带到地区当 局设置的收集点。

警告: 本产品含有铅,一种化学品于美国加 利福尼亚州已知道会导致出生缺陷和其他生 殖器的伤害。

#### 法规遵循

产品: Marlin/Marlin-P 游泳活动追踪器 型号: MRL171 生产地: 中国 设计地: 香港 FCC ID: 2AKDH-MRL171 IC: 22410-MRL171

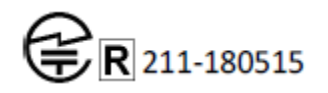

#### FCC 遵循

FС

本装置遵从 FCC 规则第 15 部分的规定。 操 作符合以下两个条件:(1)本装置可能不会产生 不良的干扰(2)本装置必须接受任何收到的干 扰,包括可导致不良影响的干扰。

未经 Platysens Limited 认可的改装或修改,将 会导致用户无权操作产品。 本装置已通过测 试并表示符合 FCC 辐射暴露限制。 这些限制 旨在提供合理的保护以防止住宅中有不良干 扰。 本装置会产生,使用和放射调频能量。 如果没有按照安装和使用说明,可能会对无 线电通信产生不良的干扰。 但是,指定的安 装也不保证不会产生干扰。 如果这个装置确 实造成了不良干扰,用户可尝试以下的措施 来纠正干扰

重新调整或摆放接收天线

- 增加装置和接收器之间的距离
- 把装置与接收器连接到不同的电路插 座上
- 咨询经销商或有经验的收音机/电视技 术员

#### ISED 遵循

本装置遵从加拿大 ISED 的 RSS 标准豁免认 许。 操作符合以下两个条件:(1)本装置可能不 会产生不良的干扰(2)本装置必须接受任何收 到的干扰,包括可导致不良影响的干扰。 CAN ICES-3 $(B)$ / NMB-3 $(B)$ 本装置符合豁免 RSS 102 的第 2.5 章节中日常 评估限制和遵循 RSS-102 RF exposure。 本发射器不得与其他天线或发射器共同放置 或使用。 当安装和操作这装置时,散热器和 您的身体应最小有 5 毫米距离。

#### CE 欧洲合规声明

Platysens Limited 特此声明此装备已符合基本 法规的要求和其他 R&TTE 指令的相关规定。 欧盟符合声明的副本可以在以下网站获取。 www.platysens.com/legal

"Bluetooth®文字标记和商标是在 Bluetooth SIG Inc 已注册和和拥有的商标。Platysens Limited 是在有特许的情况下使用此商标。 其 他商标和商品名称是其他人所拥有。" Apple 和 Apple 商標是 Apple Inc. 在美国和其 他国家已注册了的商标。 App Store 是 Apple Inc. 在美国和其他国家已注册的服务商标。 Google Play 和 Google Play 商标是 Google Inc. 的商标

"Marlin-P 型号没有 GPS 导航功能"。